google chromeの表示

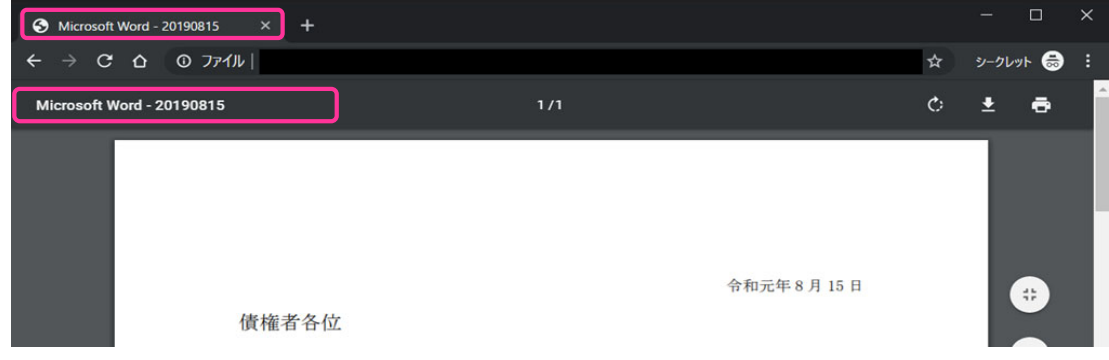

【以下、⽂書のプロパティ「タイトル」の削除・変更⽅法(2通り)になります。】

⽅法① PDF編集ソフトでタイトル部分を直接修正。

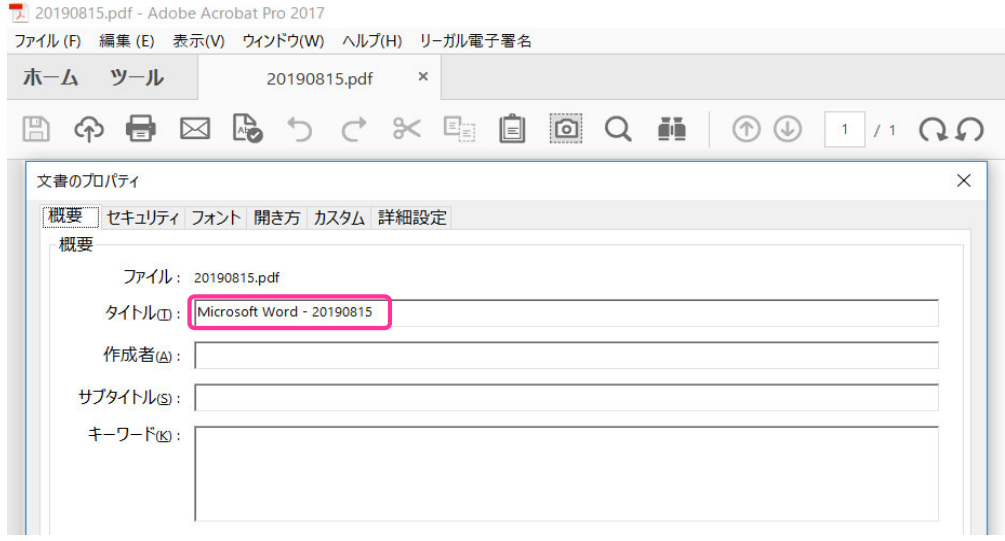

方法② WordからPDF保存する際に、ドキュメントのプロパティのチェックを外す。<br>(※この方法は、プロパティの「タイトル」及び「作成者」が空欄になります。)

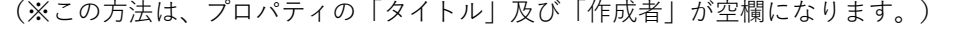

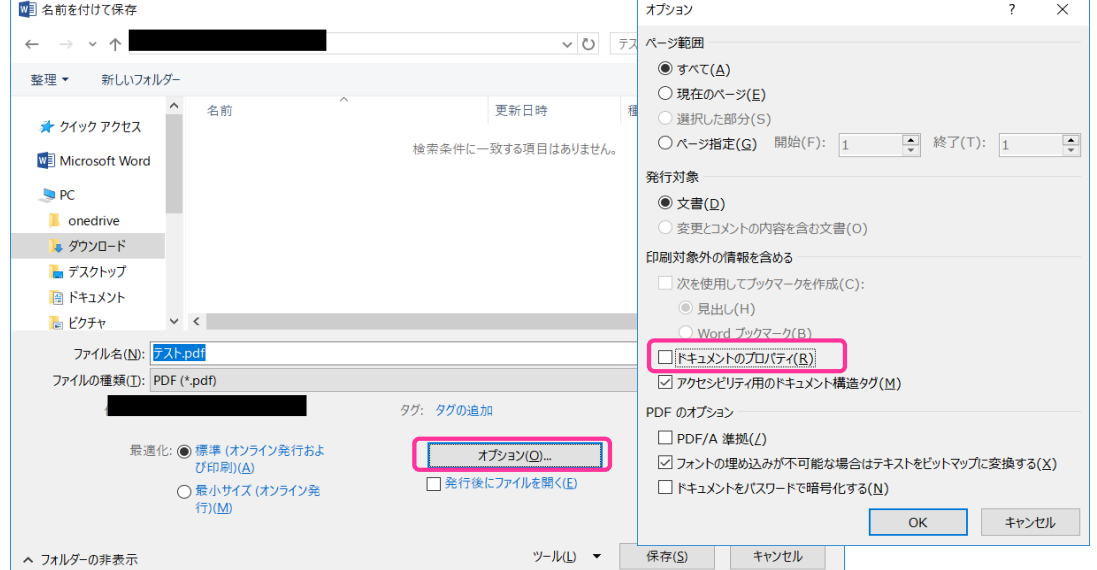